### Análise de Expressão Diferencial Cálculo da expressão diferencial e resultados

**Dr. Pablo Rodrigo Sanches**

Departamento de Genética – FMRP/USP

psanches@usp.br

## Roteiro de análise

- 1. DESeq2 (normalização e calculo da expressão diferencial)
	- a) tratamento vs. controle
- 2. Obter os resultados:
	- a) PCA
	- b) Distância entre amostras
	- c) Histograma de p valor
	- d) Genes significativamente DE
	- e) Tabelas de genes significativamente DE

#### Renomear arquivos Gene counts no Galaxy (saída do software StringTie)

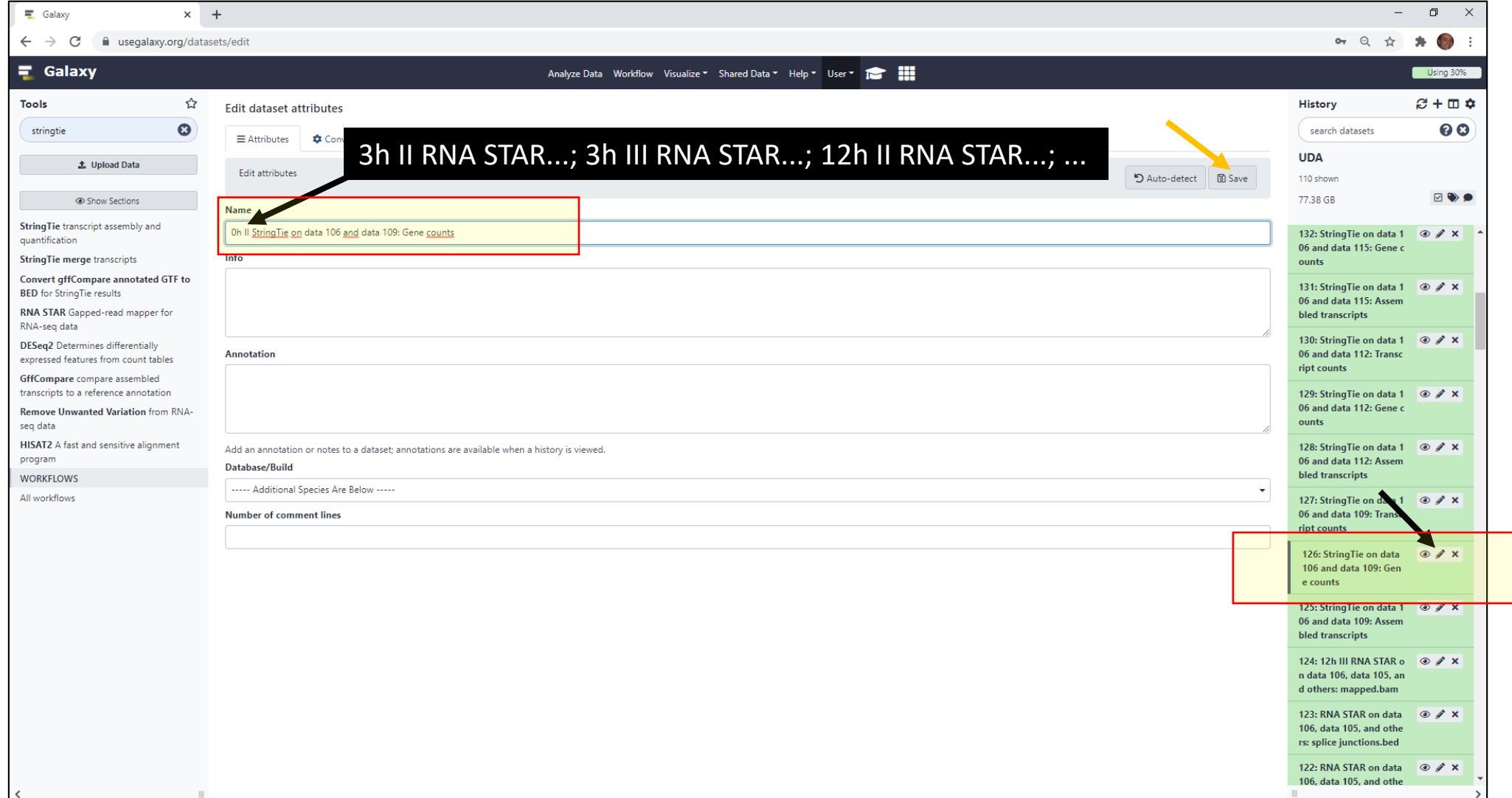

# DESeq2 – Via Galaxy

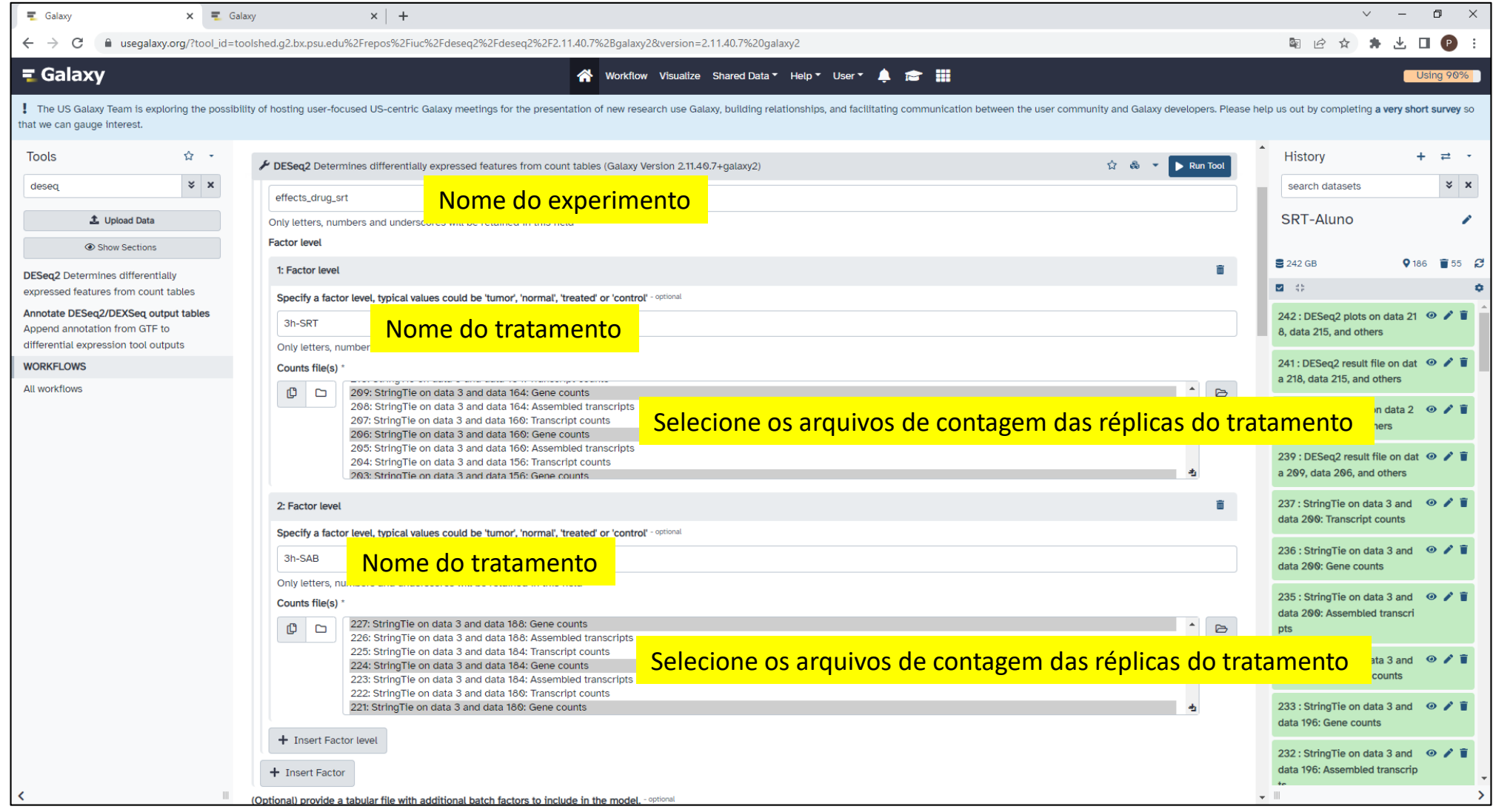

# DESeq2 – Via Galaxy (cont.)

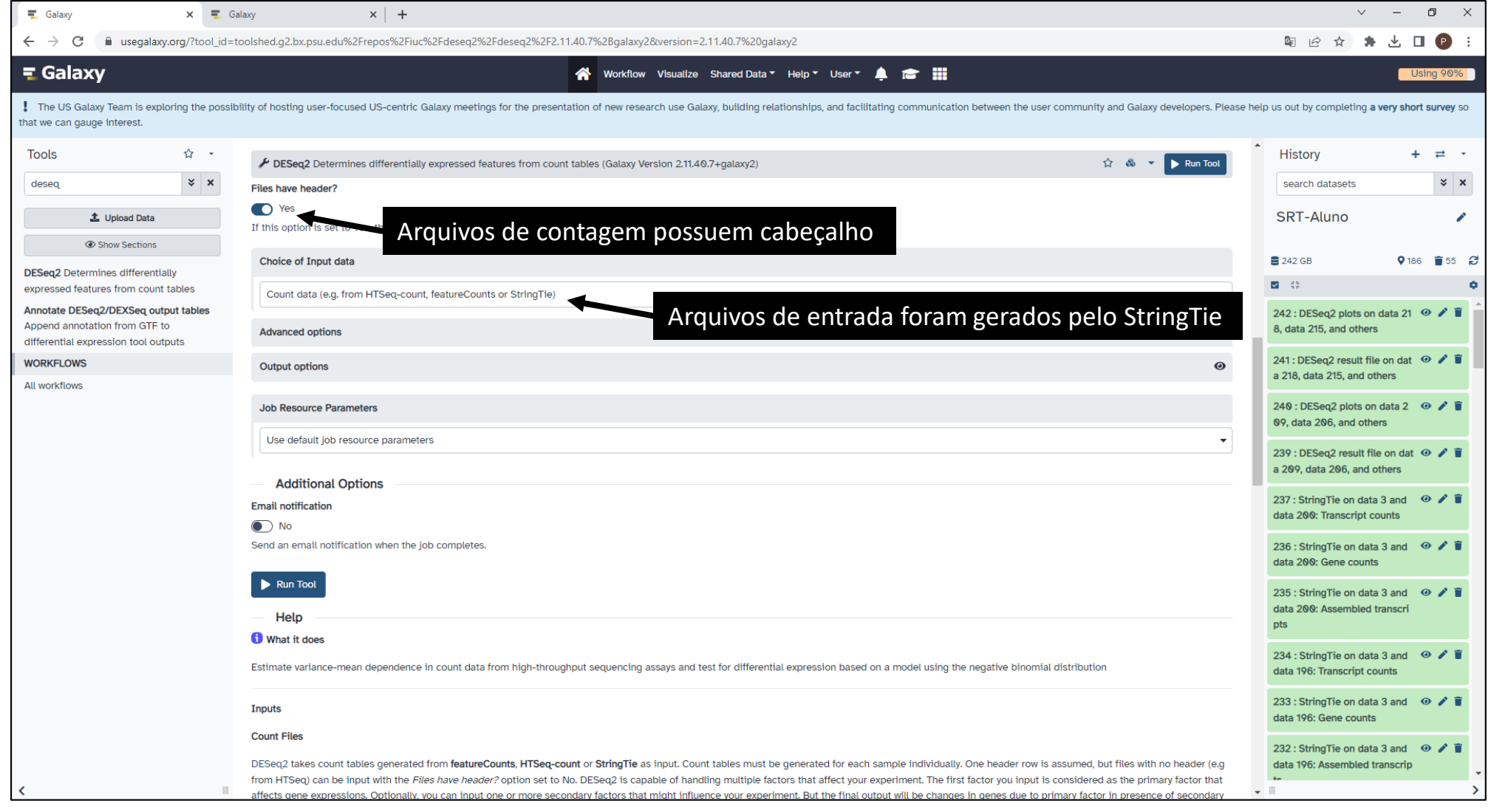

# Exemplo de Resultado DESeq2 (PCA)

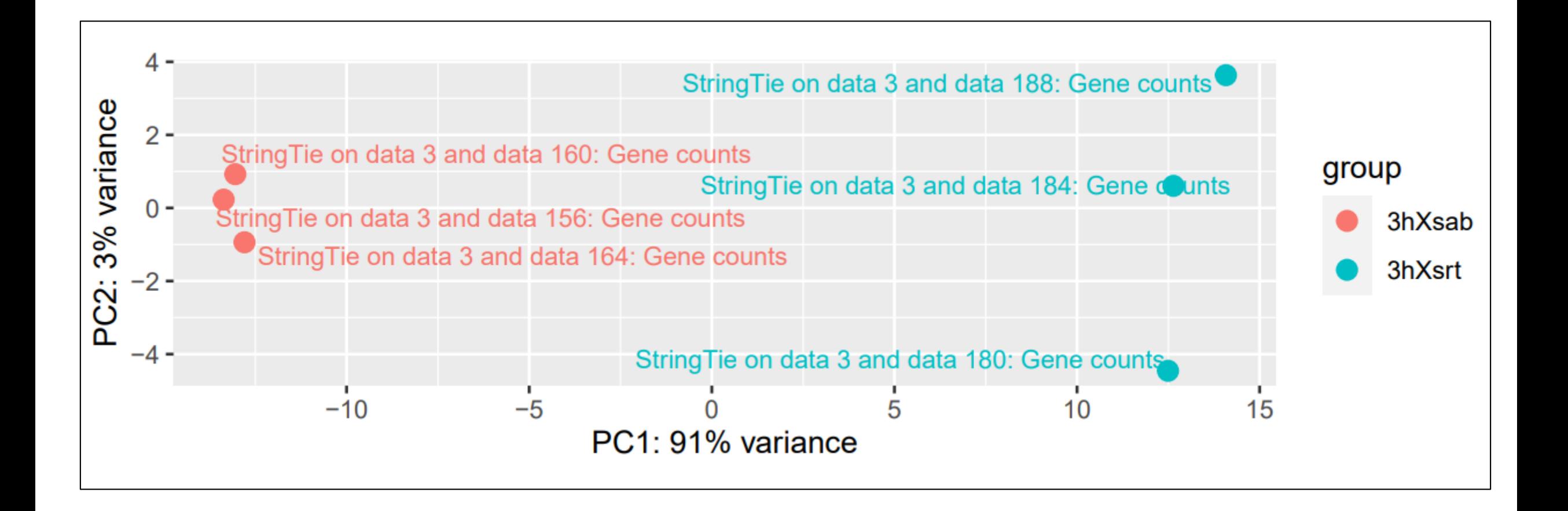

#### Exemplo de Resultado DESeq2 (Distância entre amostras)

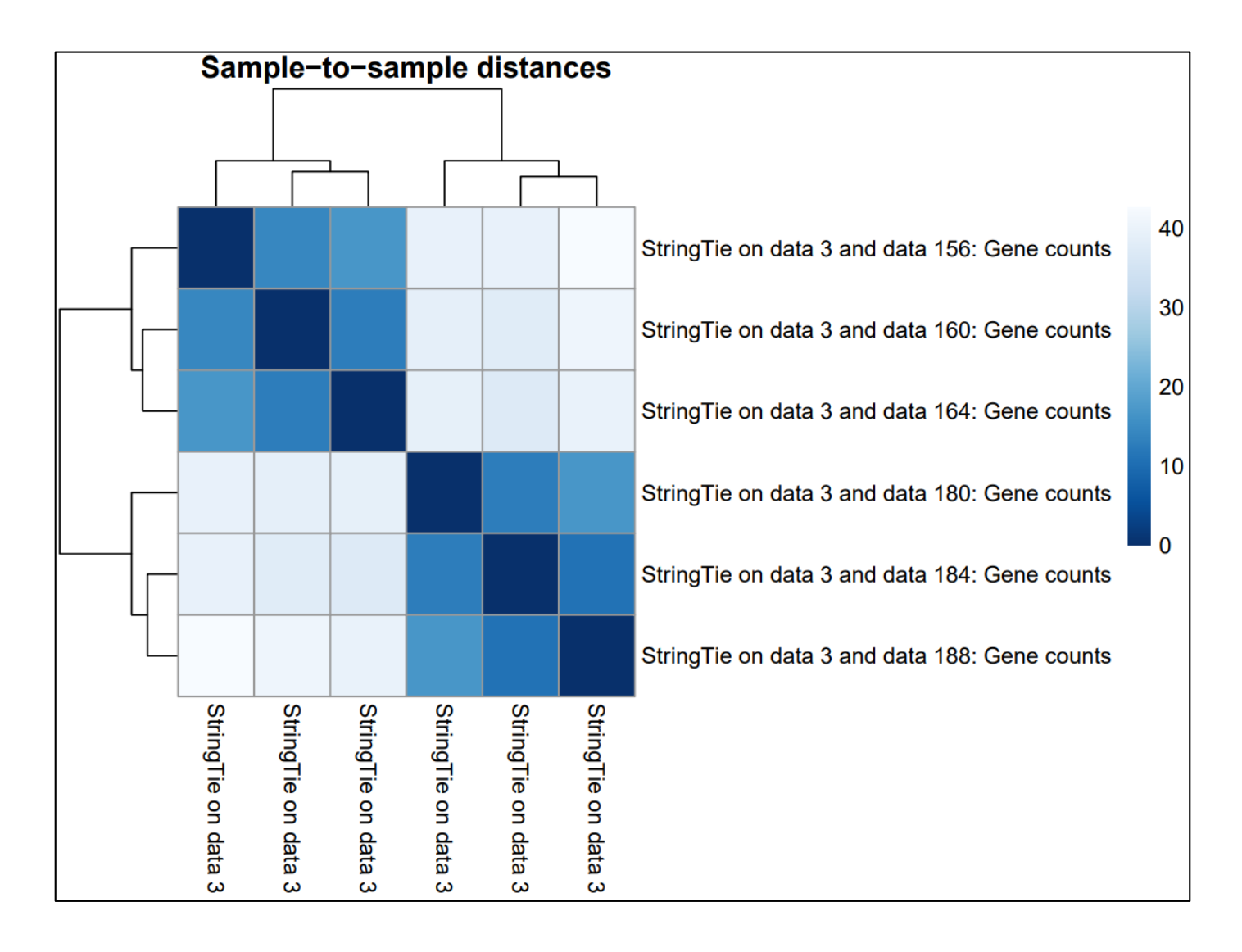

#### Exemplo de Resultado DESeq2 (Histograma de p valor)

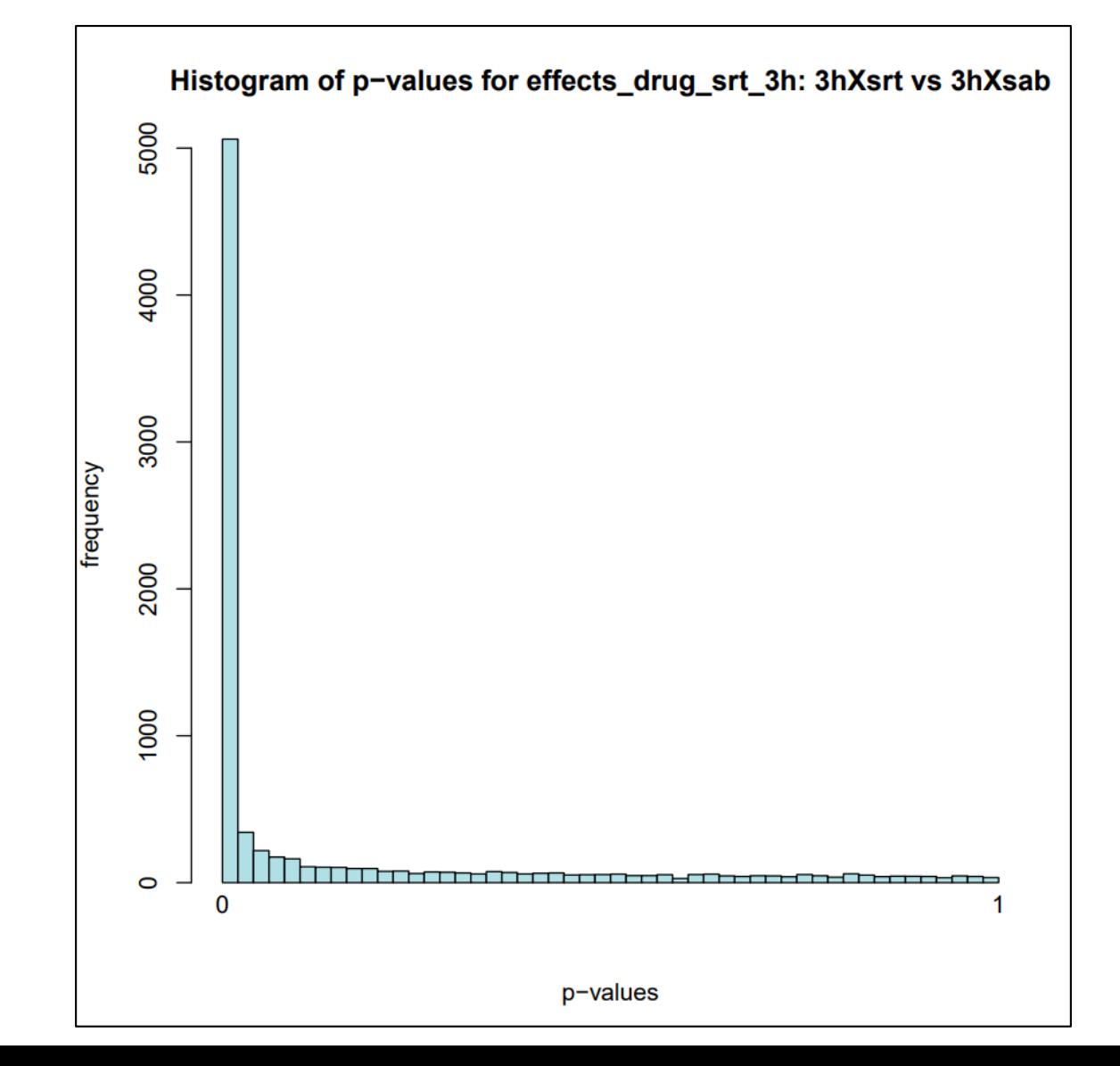

#### Exemplo de Resultado DESeq2 (DEG)

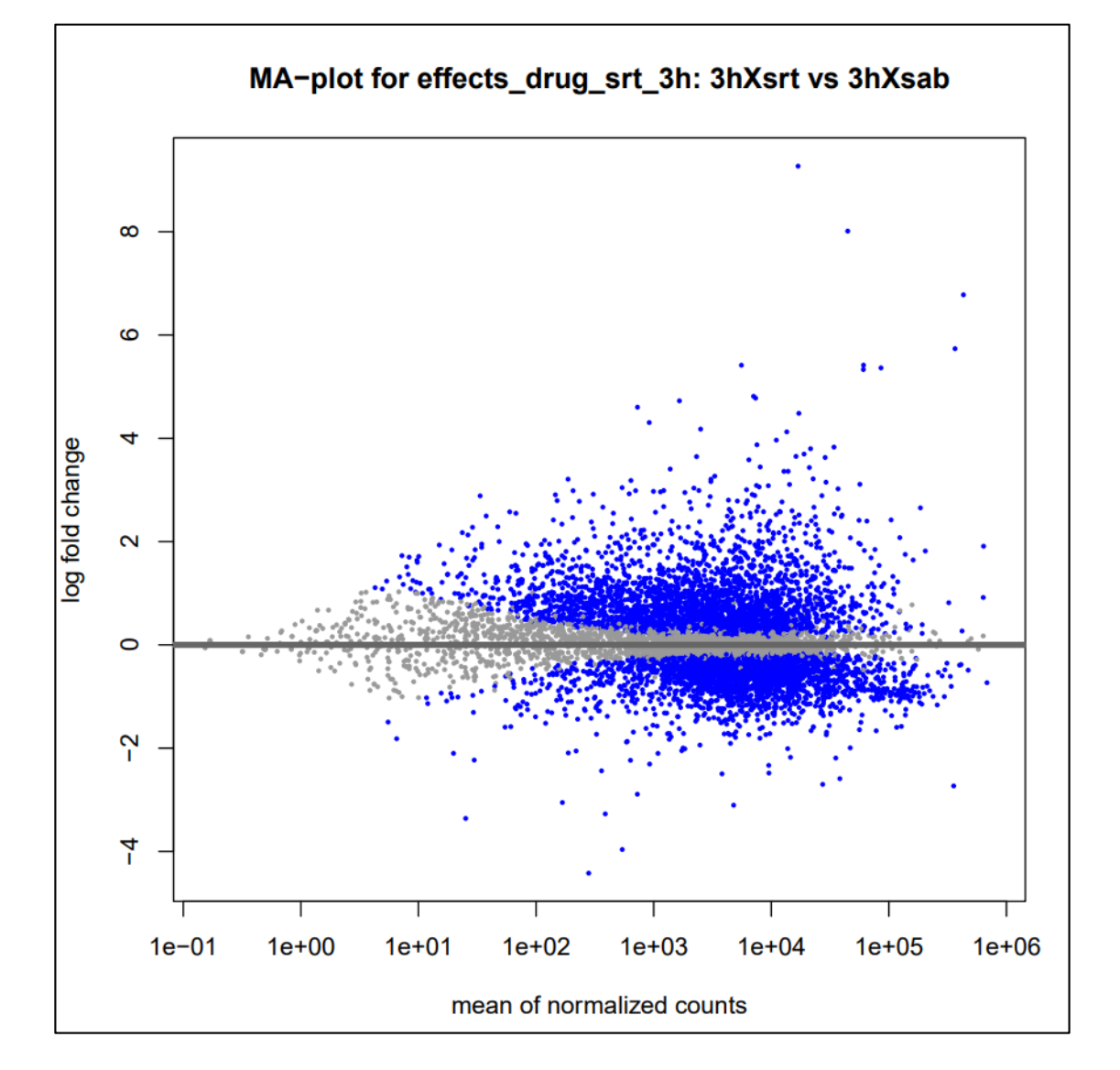

#### Exemplo de Resultado DESeq2 (Tabelas DEG)

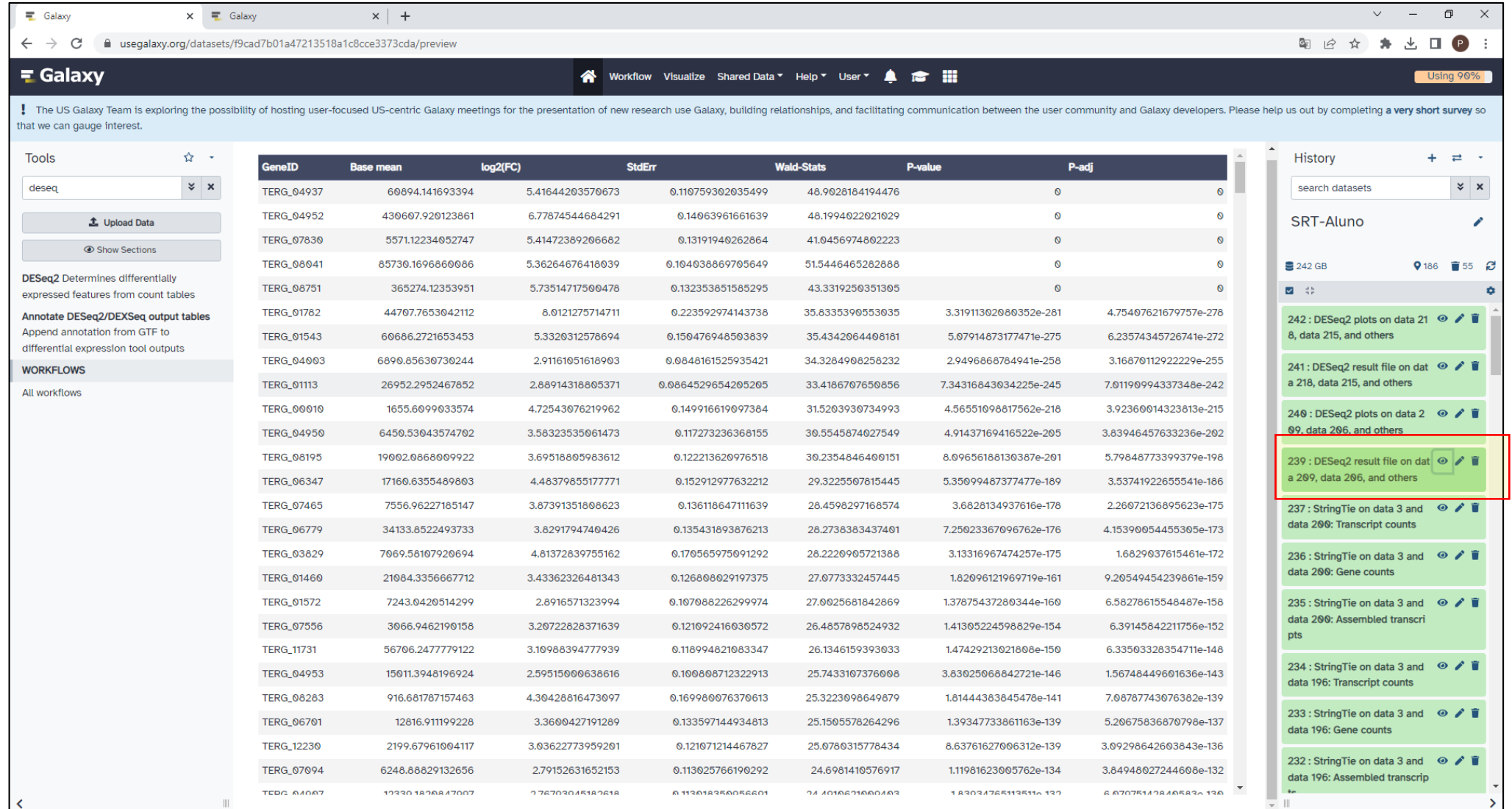

### Sobre as colunas da tabela de resultados DESeq2

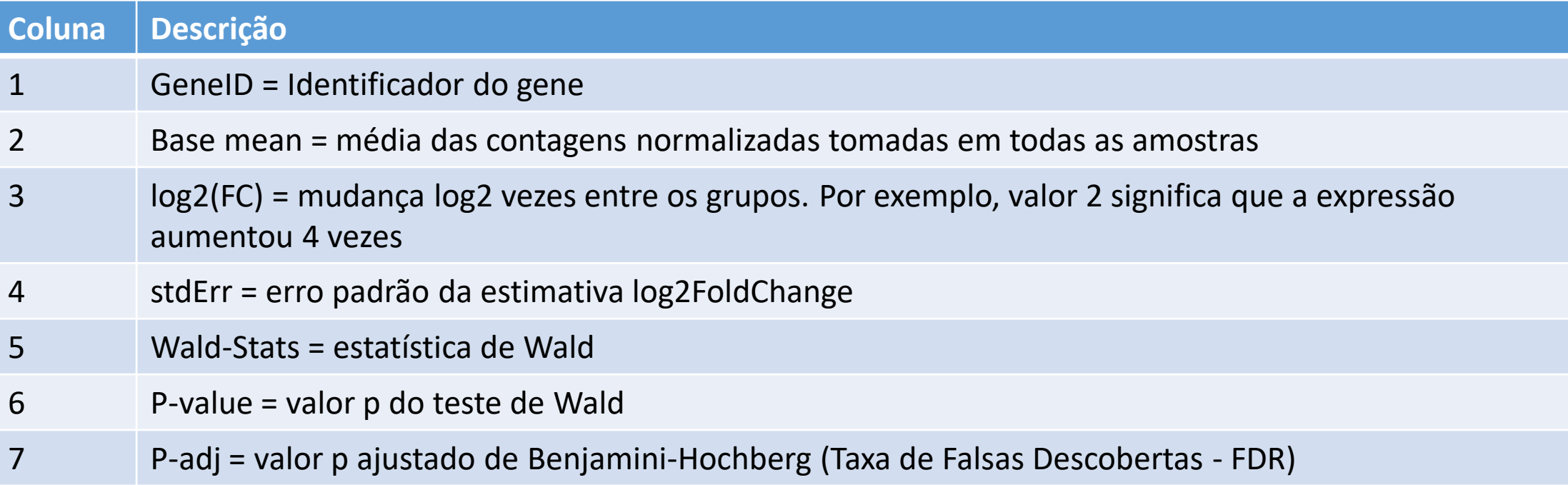

## Download dos resultados

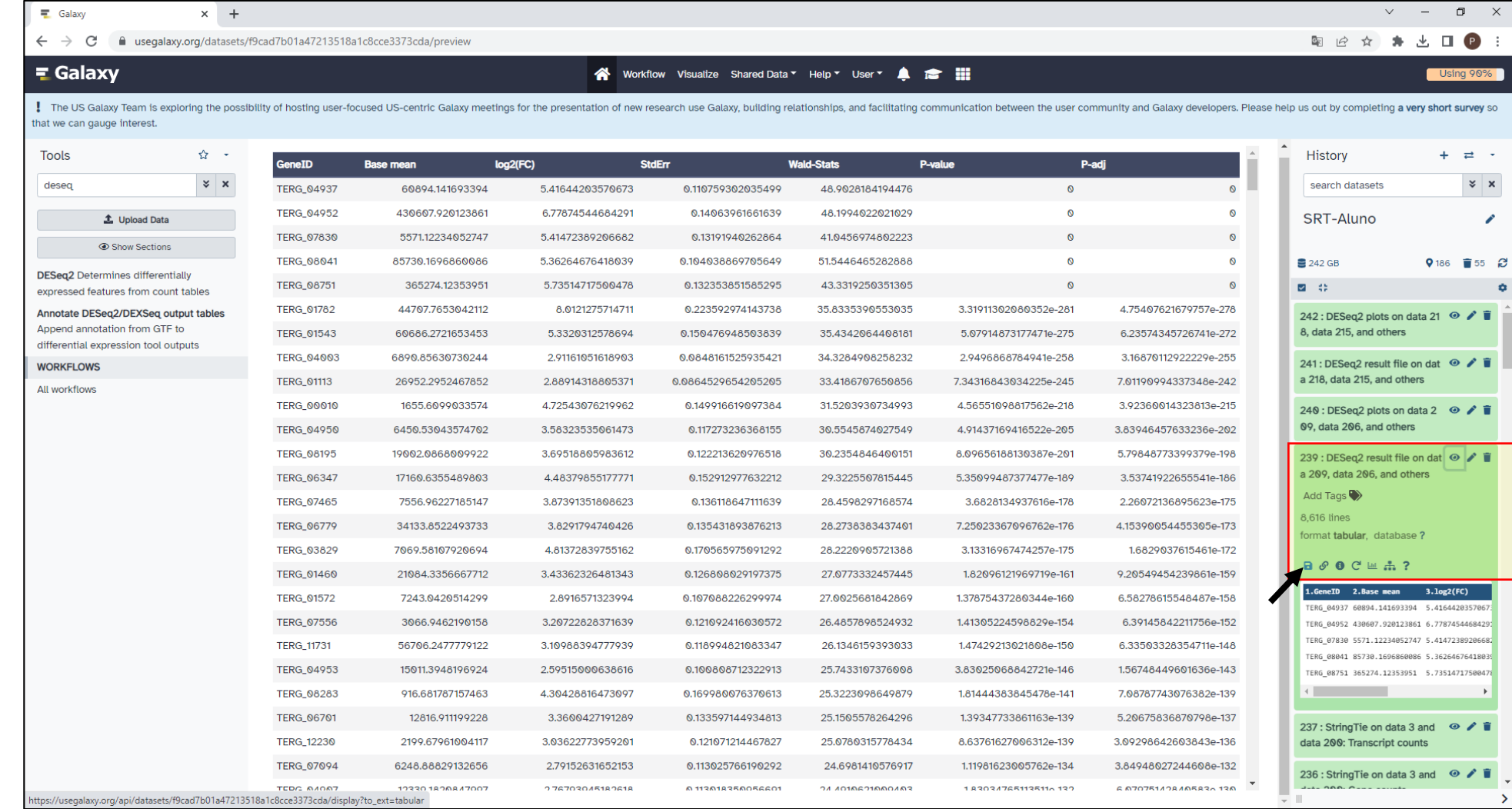